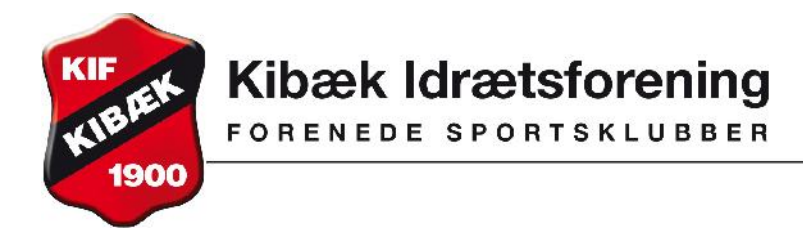

Vejledning gældende fra maj 2013.

**Ændre dine oplysninger så som mobil og adresse:**

Du trykker på 'Min profil' i menuen til venstre.

## Du får nu dette billede frem:

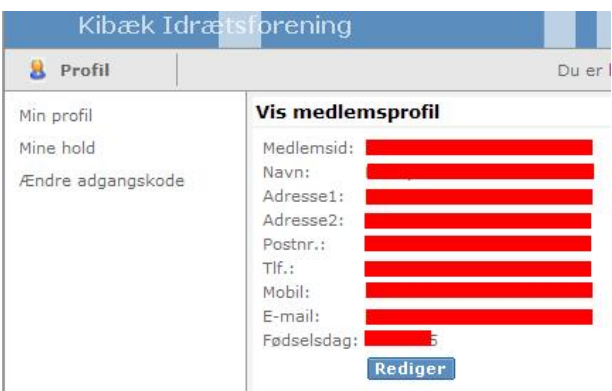

Hvis du har ændringer til medlemsoplysninger, trykker du på rediger og på næste billede kan du foretage ændringer og dernæst trykke på 'Gem'.

**Når du er færdig med at arbejde i systemet, skal du huske at logge ud - øverste højre hjørne.**

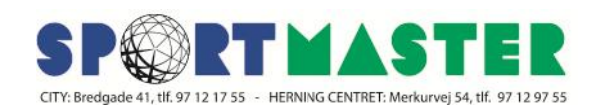